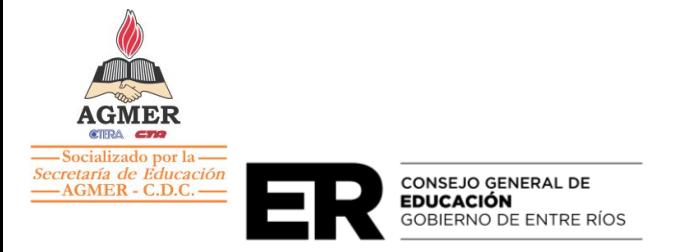

## **CIRCULAR Nº 04/2024 JC JURADO DE CONCURSOS NIVEL SECUNDARIO Y SUS MODALIDADES**

**DESTINATARIOS:** Direcciones Departamentales, Supervisores Zonales, Directivos, Direcciones de Nivel y Docentes de Instituciones de Nivel Secundario y sus Modalidades.

**ASUNTO:** SOLICITUD DE CREDENCIAL DIGITAL A TRAVÉS DE SAGE.

## **JURADO DE CONCURSOS:**

Visto la puesta en Vigencia de Credencial de Puntaje Digital según Resolución 5150/23 CGE, a partir del día 09/02/2024, para generar y/o solicitar credencial de puntaje digital se procederá según lo establecido en Acuerdo Paritario 783/12 MT Capítulo III Artículo 128º características generales de Concursos Inscripciones y credenciales La solicitud de credencial se realizará exclusivamente en línea a través de SAGE.

Las solicitudes comprendidas en esta Circular se refieren a:

- **Docentes que solicitan su primera credencial digital** quienes deberán primero crear su usuario en SAGE ingresando a: <http://www.entrerios.gov.ar/webpregase/pregase/> y luego a la pestaña solicitar usuario.

Una vez habilitado el ingreso como Usuario, podrá verificar en su legajo la carga de su/s título/s.

**- Docentes que hayan registrado nuevos títulos en la Dirección de Recursos Humanos CGE** siempre y cuando estos generen competencias en espacios curriculares y cargos conforme a normativas vigentes.

> Consejo General de Educación Córdoba 305 | Paraná | Entre Ríos cge.entrerios.gov.ar

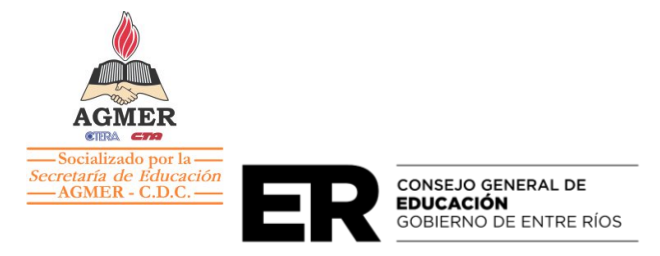

**- Docentes que hayan obtenido titularidad en el marco de las Resoluciones vigentes** y soliciten incorporación de Cargos de Conducción, siempre que los demás requisitos exigibles se encuentren dentro de las fechas topes establecidas.

Una vez verificada la carga del título o verificado el cambio de situación de revista en el legajo del agente se seguirá el siguiente procedimiento para solicitar o generar credencial digital.

**TÍTULO DOCENTE**: una vez obtenido el título docente o Constancia del Título en Trámite con **CARÁCTER DOCENTE - DOCENTE EN DIFERENTES DEFECTOS,**  podrán generar su Credencial de Puntaje Digital en cualquier época del año, ingresando a: Sage - Legajo Único Personal (L.U.P) - SOLICITUD DE CREDENCIAL- seleccionar según corresponda: 1) Incorporación de Títulos; 2) solicitud para cargos de conducción confirmar se le generará credencial de puntaje en todos los cargos y espacios curriculares en las que su/s título/s tenga/n competencia dentro de los 10 días hábiles de haber iniciado el trámite en línea.

Podrá imprimir la constancia de solicitud de Credencial y/ o descargar en cualquier dispositivo móvil.

**La credencial generada por incorporación de un primer título docente poseerá 10 puntos por bonificación de carácter docente de título (Acuerdo Paritario 783/12 MT Titulo II Artículo 53º inciso a).**

**La credencial generada por incorporación de un nuevo título docente o por haber obtenido titularidad se evaluará en el marco de las fechas topes establecidas por Jurado de Concursos.** 

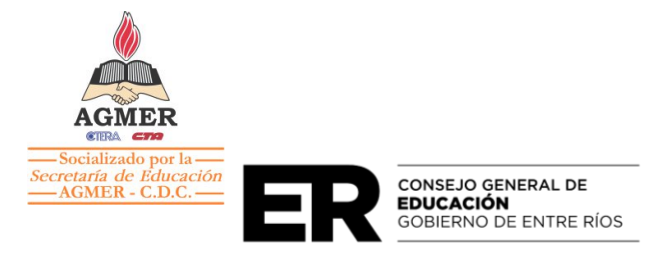

## **Una vez generada la credencial el docente podrá imprimir o descargar según se establece Resolución Nº 5150/23 CGE.**

**TÍTULOS HABILITANTES Y/O SUPLETORIOS:** una vez obtenido el título o constancia del título en trámite con **CARÁCTER HABILITANTE Y/O SUPLETORIO - HABILITANTE Y/O SUPLETORIOS EN DIFERENTES DEFECTOS** podrán generar su credencial de puntaje digital en cualquier época del año ingresando a: Legajo Único Personal (L.U.P) - Seleccionar MI CREDENCIAL - GENERAR CREDENCIAL-

Las credenciales para los títulos mencionados se generarán en el marco de la evaluación y **Actualización anual prevista en la normativa vigente.**

En todos los casos se podrán cargar Antecedentes de Formación docente Continua en SAGE, ingresando cada docente a su legajo – Pestaña Antecedentes - Mis antecedentes - Nuevo Antecedente y completar cada uno de los campos que se solicitan.

SAGE ya se encuentra habilitado para cargar antecedentes en cualquier época del año.

Es necesario aclarar que los antecedentes serán evaluados en el marco de la actualización anual de credencial en las fechas topes que informará Jurado de Concursos según normativa vigente.

Se solicita amplia difusión.

## **JURADO DE CONCURSOS**

**PARANÁ, 06/02/24**

Consejo General de Educación Córdoba 305 | Paraná | Entre Ríos cge.entrerios.gov.ar

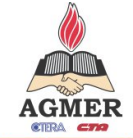

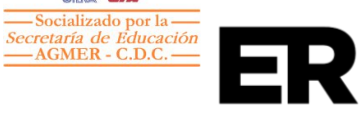

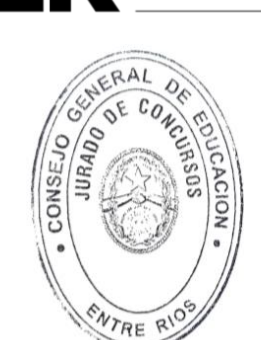

**CONSEJO GENERAL DE<br>EDUCACIÓN<br>GOBIERNO DE ENTRE RÍOS** 

María del Rocio Suárez Presidente Jurado de Concurso C.G.E.

JULIO BROIN

líscal en Jurodo de Concursos<br>- de Educación Secundaria. esentante de las y los Trabajadores<br>de la Educación - AGMER

*Orependance* 

PAULA DESIDERI Vocal en Jurado de Concursos<br>de Educación Secundaria.<br>Representante de las y los Trabajadores<br>de la Educación - AGMER

Prof. Ma. Yamila Merini **VOCAL** Jurado de Concursos C.G.E.

Prof. Anibal Maximiliano Torres Vocal Representante de Docentes<br>Jurado de Concursos Nivel Sec.  $C.G.E.$ 

Prof. ELSÁ R. QUIRÓ Vocal Representante du Doce<br>Vocal Representante du Doce tos  $c, c, g$ 

 $\mathcal{A}$ Lic. Dal Molin, Néstor O.<br>Jurado de Concursos<br>CGE

LILIANA JAIME  $\label{eq:inert} \begin{array}{c} \text{Algebraic set} \emph{for each of } \emph{in} \emph{in} \emph$